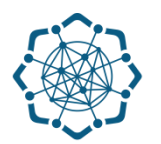

## **Nəqliyyat, Rabitə və Yüksək Texnologiyalar Nazirliyi**

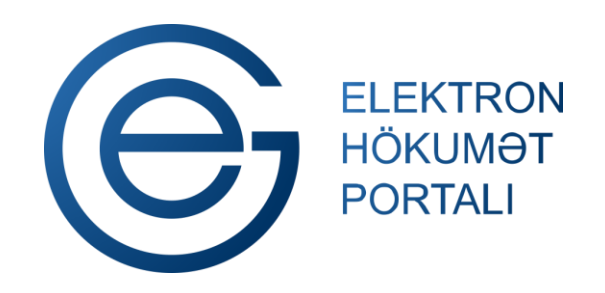

**(www.e-gov.az)** 

**"Nömrə resurslarının ayrılması üçün müraciətin və sənədlərin qəbulu" T Ə L İ M A T** 

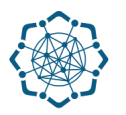

Xidmətdən istifadə etmək üçün aşağıdakı autentifikasiya (tanıma) vasitələrinin birindən istifadə etmək vacibdir:

**elektron imza**

**asan imza**

**(www.e-gov.az)** 

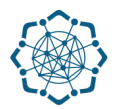

**Qeyd:** *Autentifikasiya vasitələrini əldə etmək üçün "Necə əldə etməli?"* 

*düyməsinə vuraraq məlumat ala bilərsiniz.* (Şəkil 1)

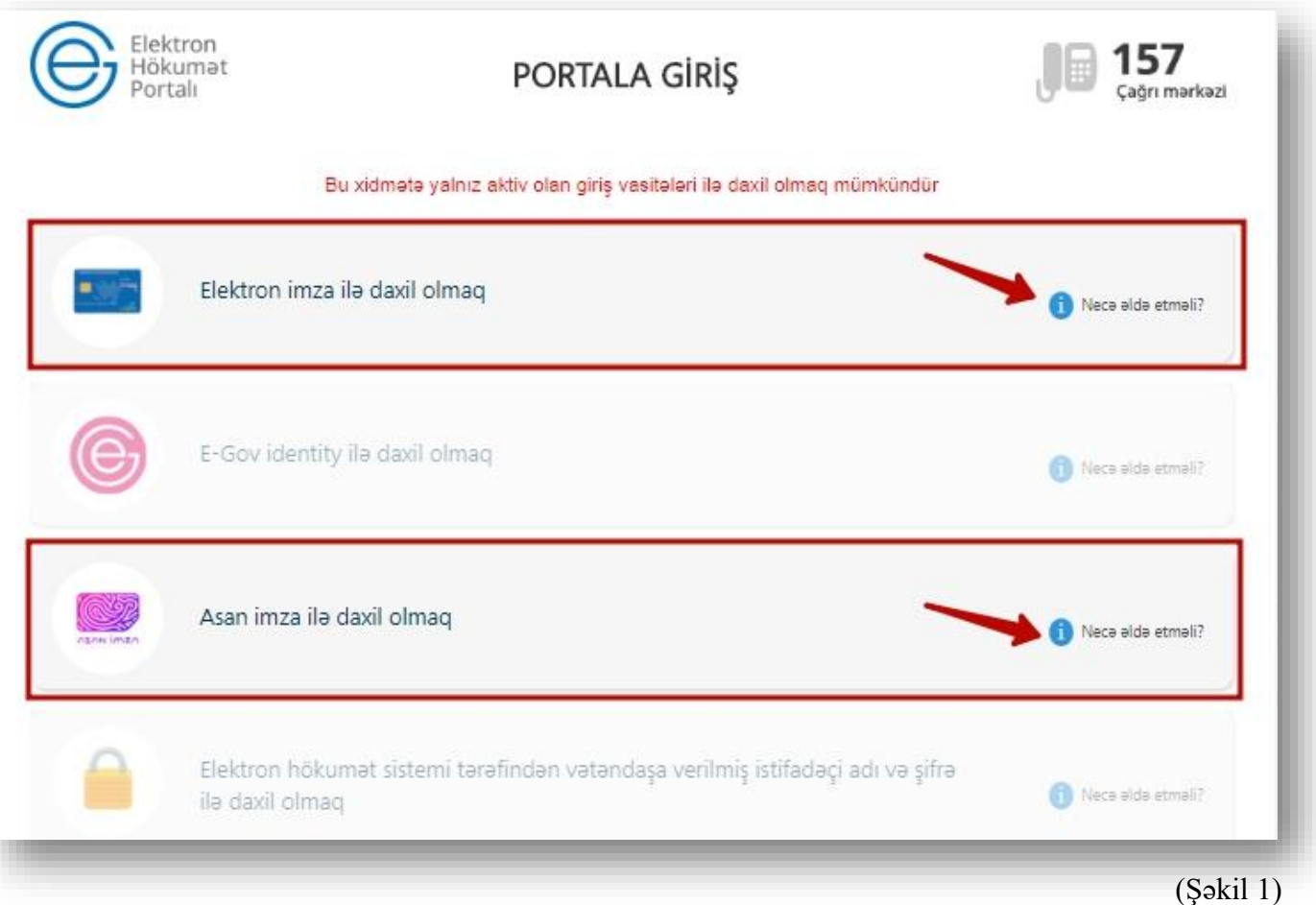

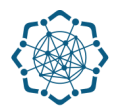

**1.** Portala **(www.e-gov.az)** autentifikasiya vasitələrindən biri ilə daxil olduqdan sonra *"E- xidmətlər"* menyusundan **"Bütün xidmətlər"** bölməsini seçin. (Şəkil 2)

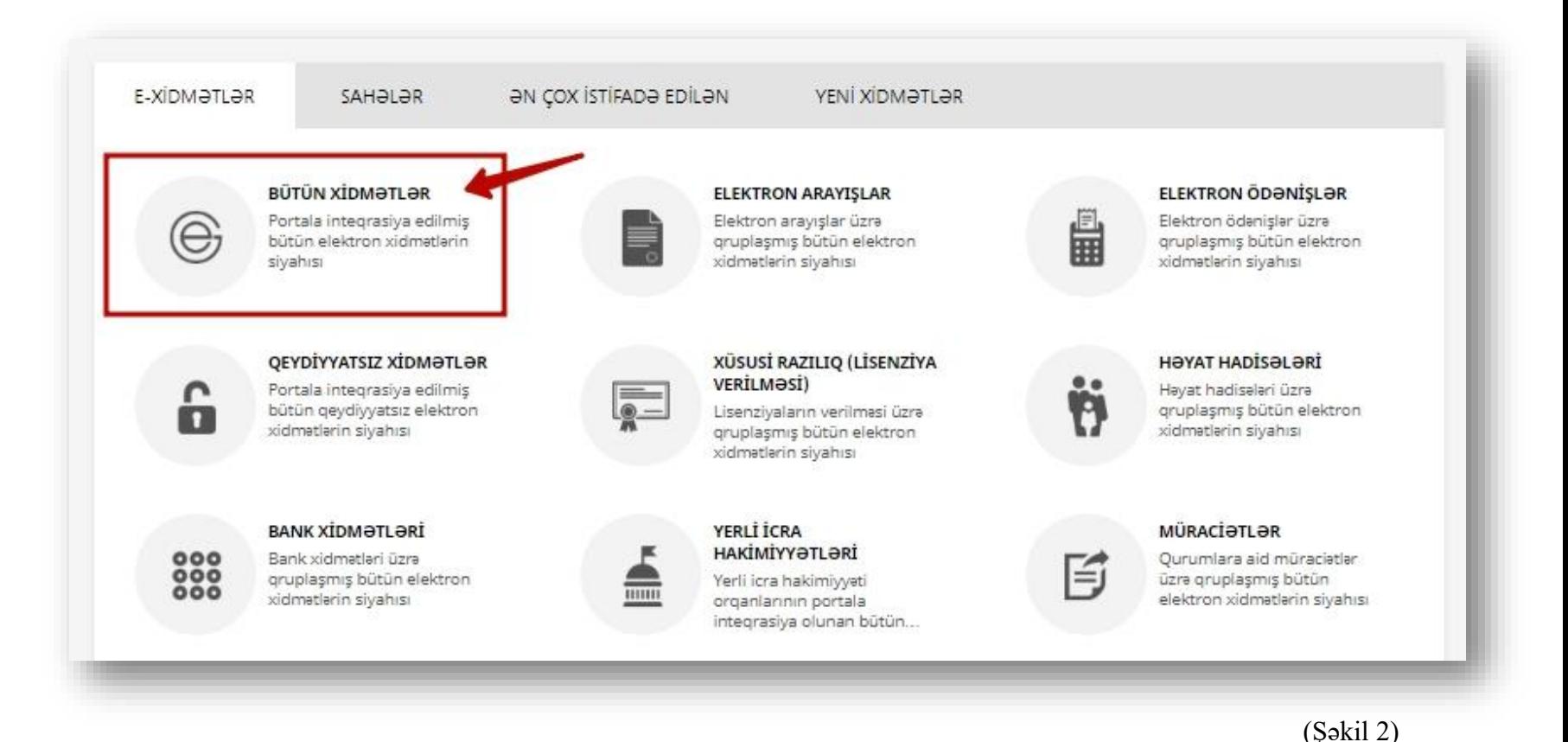

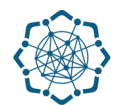

**2. Nəqliyyat, Rabitə və Yüksək Texnologiyalar Nazirliyi** sətrinin üzərinə vurun. (şəkil 3) Xidmətlər arasından **"Nömrə resurslarının ayrılması üçün müraciətin və sənədlərin qəbulu"** xidmətini seçin. (şəkil 4)

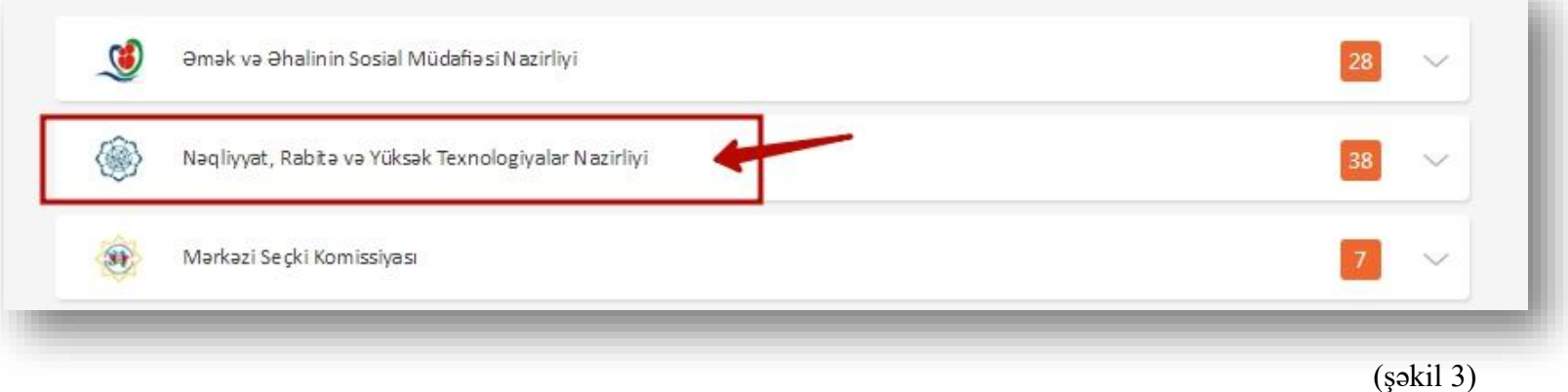

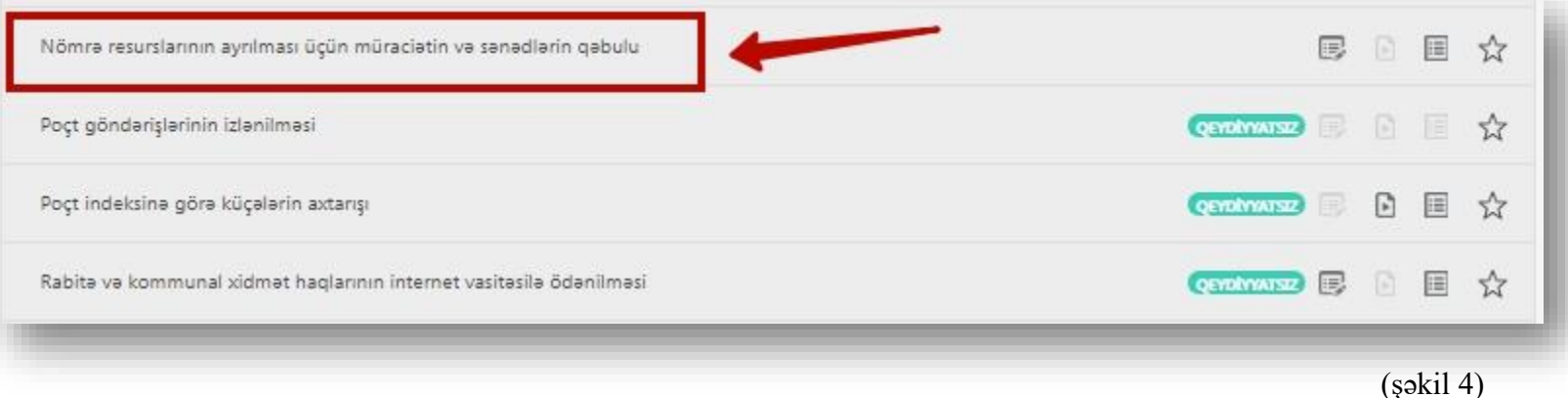

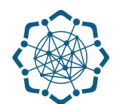

**3. "Yeni müraciət"** bölməsində formalaşan **ərizəni elektron imzalayın**, lazımı **sənədləri yükləyin** və **"Göndər"** düyməsini vurmaqla müraciətinizi göndərin. (Şəkil 5)

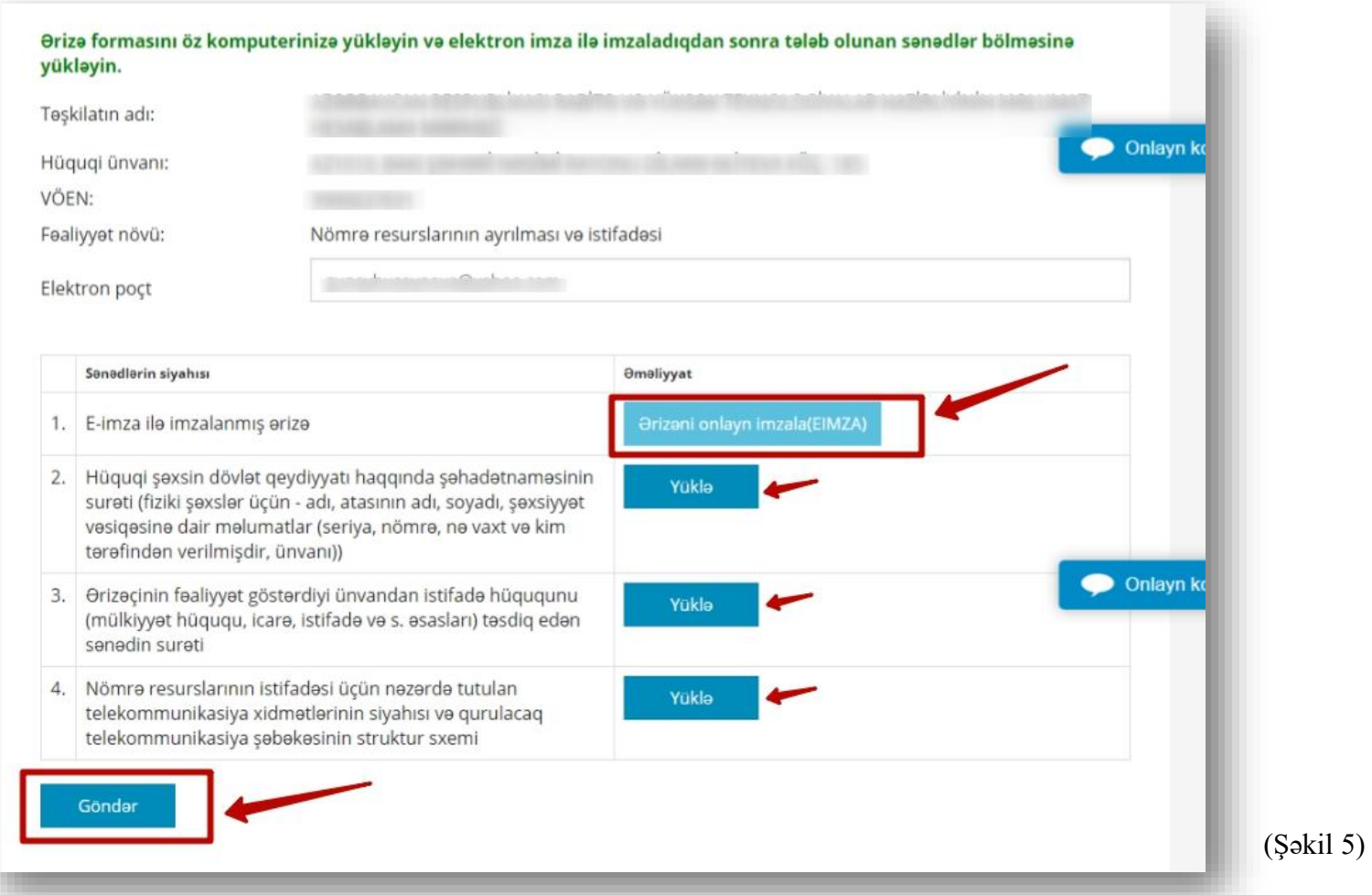

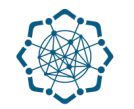

## **6. "Göndərilmiş müraciətlər**" bölməsində müraciətinizin statusunu görə bilərsiz. (Şəkil 8)

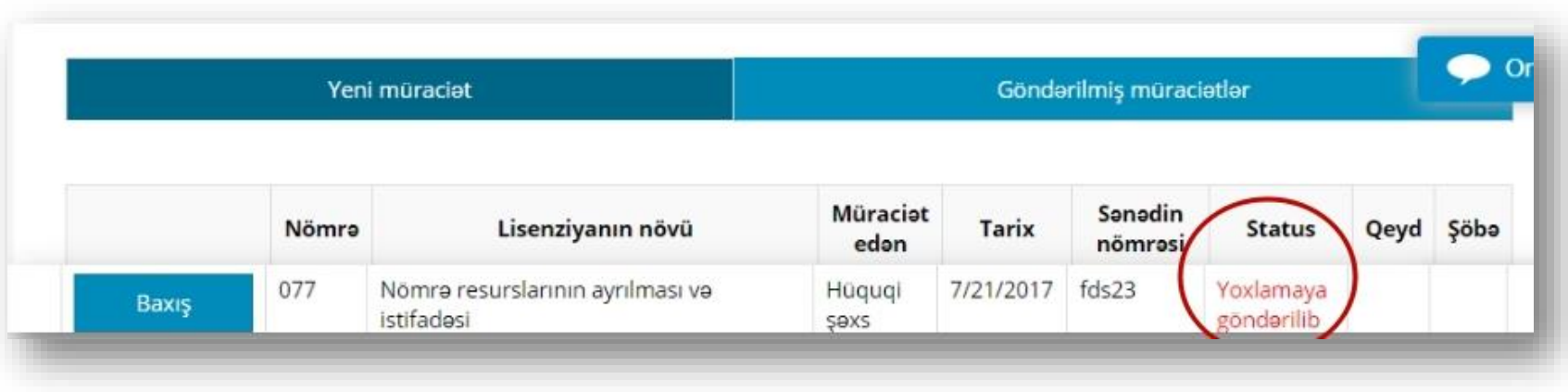

(Şəkil 8)

**Qeyd:** *Müraciətin sonrakı icrası ilə bağlı istifadəçinin elektron poçt ünvanına bildiriş göndərilir.*

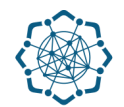

**7.** Status **"Sənədlər qəbul edildi"** kimi göstərildikdə **"Baxış"** düyməsi ilə müraciətə daxil olun. (Şəkil 9)

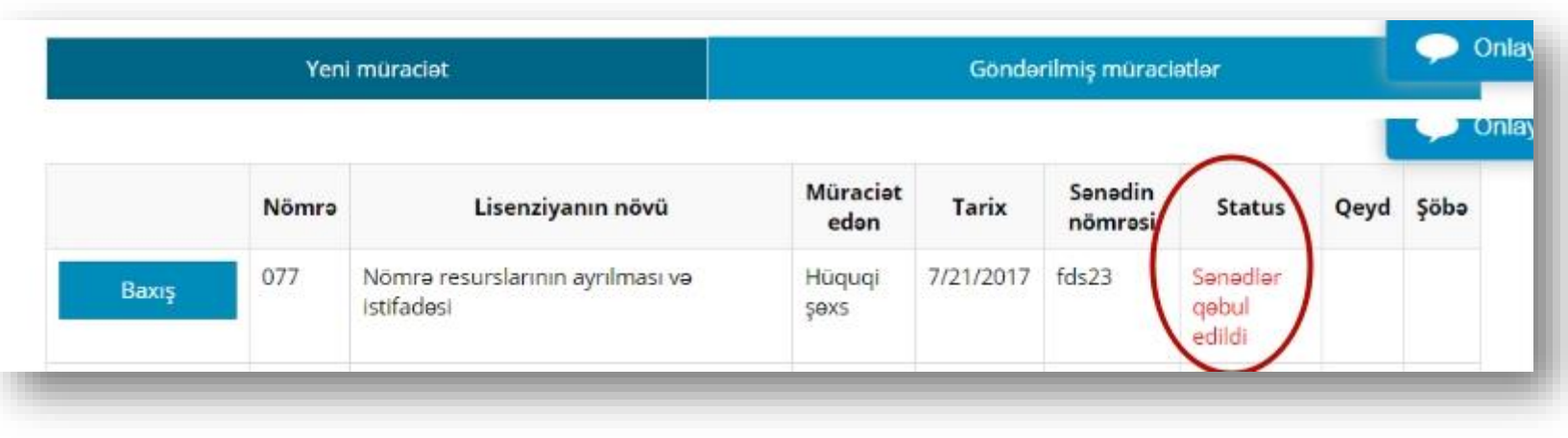

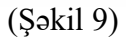

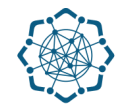

**8. "Ödəniş sənədi"** düyməsini tıklamaqla rüsumun ödənilməsi üçün hesabı yükləyin (Şəkil 10).

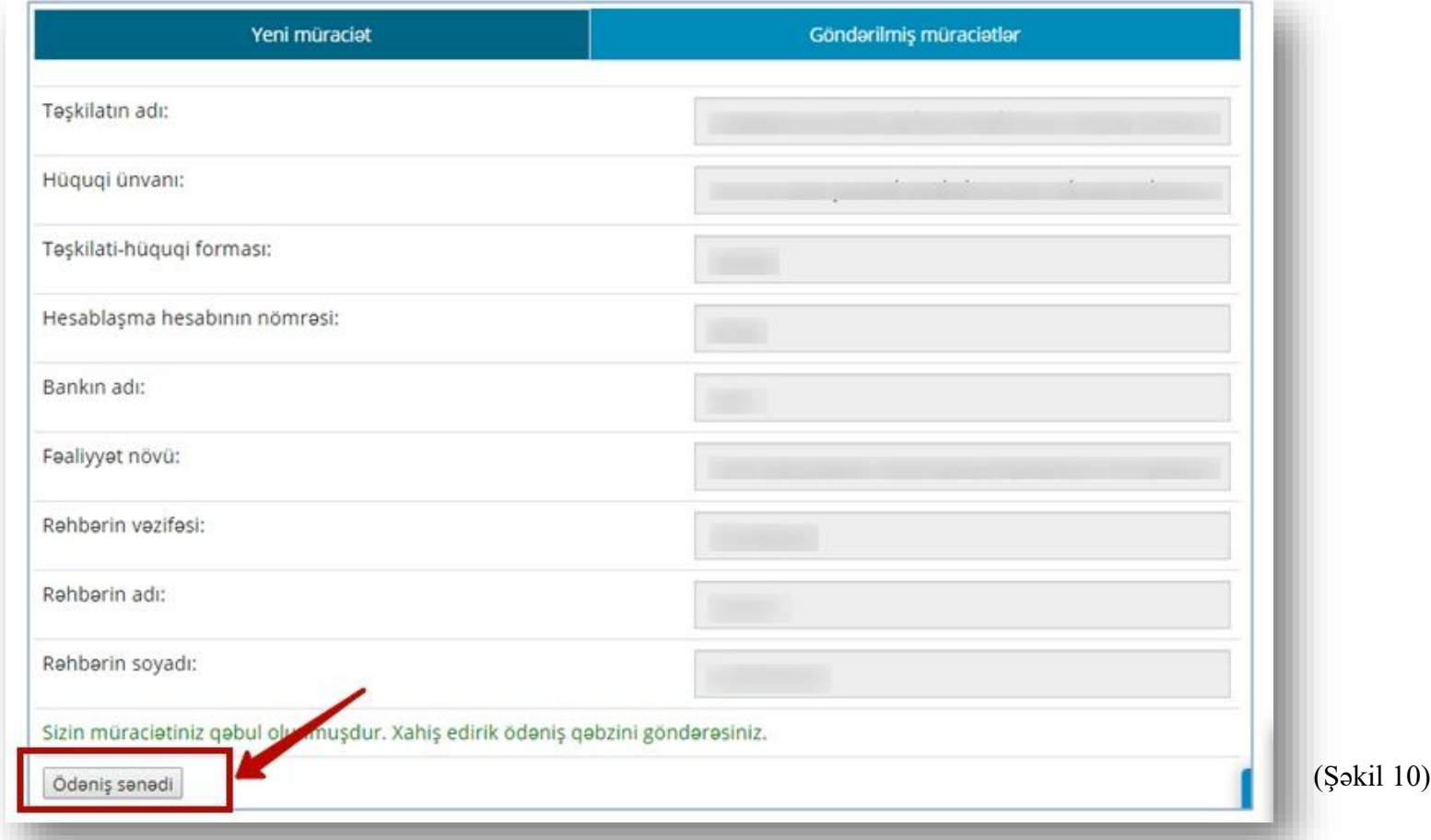

**Qeyd:** Hesabı çap da edə bilərsiniz. Həmin hesaba ödəniş haqqını köçürün və qəbzi skan edin.

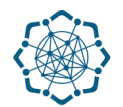

**9.** Dövlət rüsumunun ödənildiyini təsdiq edən sənədi (qəbzi) **"Yüklə"** düyməsi vasitəsilə müraciətə əlavə edin və **"Göndər"** düyməsi ilə müraciətinizi tamamlayın (Şəkil 11) .

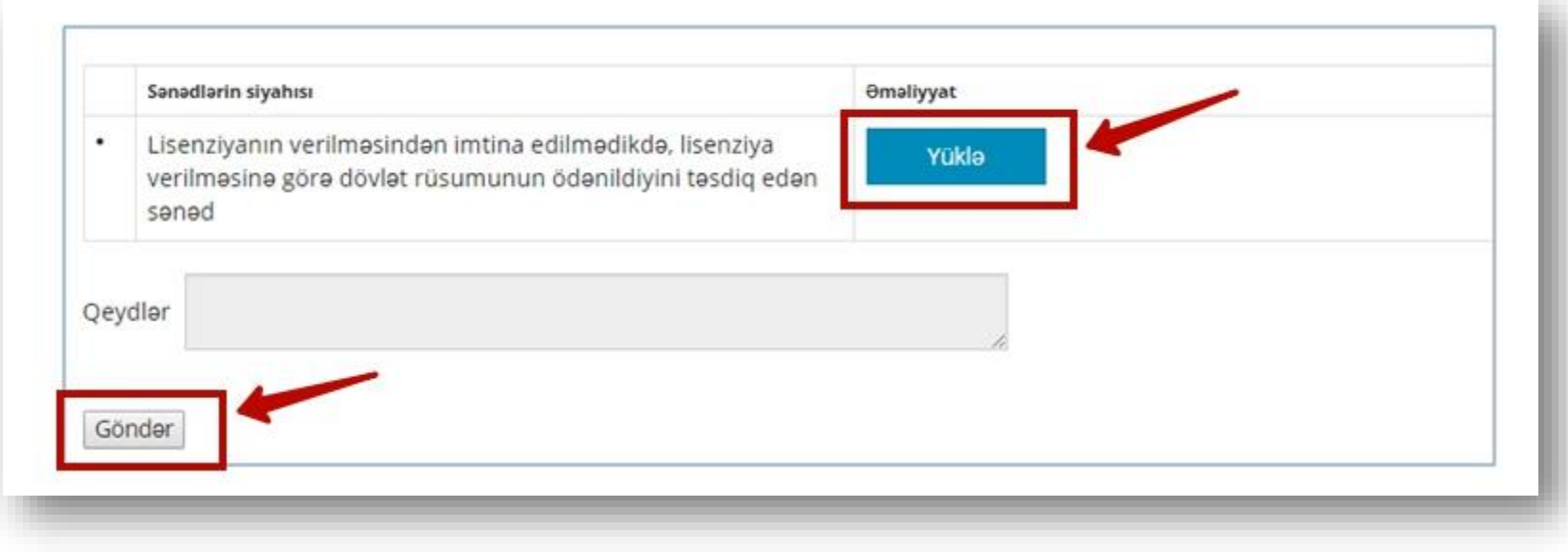

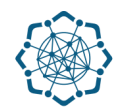

## **6. "Göndərilmiş müraciətlər**" bölməsində müraciətinizin statusunu görə bilərsiz. (Şəkil 12)

| Yeni müraciat |       |                                                                                                  | Gönderilmiş müracietler |              |                    |                                                              |      |      |
|---------------|-------|--------------------------------------------------------------------------------------------------|-------------------------|--------------|--------------------|--------------------------------------------------------------|------|------|
|               | Nömrə | Sizin müracietiniz gebul olundu. 15 iş günü erzinde size melumat verilecek.<br>Lisenziyanın növü | Müraciot<br>edan        | <b>Tarix</b> | Sonodin<br>nömrəsi | <b>Status</b>                                                | Qeyd | Şöbə |
| Baxış         | 077   | Nömrə resurslarının ayrılması və<br>Istifadesi                                                   | Hüquqi<br>Şəxs          | 7/21/2017    | fds23              | Yoxlamaya<br>gönderilib<br>(Ödənis<br>gebzi elave<br>olunub) |      |      |

(Şəkil 12)

**Qeyd:** *Müraciətin sonrakı icrası ilə bağlı istifadəçinin elektron poçt ünvanına bildiriş göndərilir.*

## Sorğu təsdiqləndikdə nəticə haqqında istifadəçiyə elektron poçtla məlumat verilir, bu zaman sorğunun statusu **"Təsdiqləndi"** olur. (Şəkil 13)

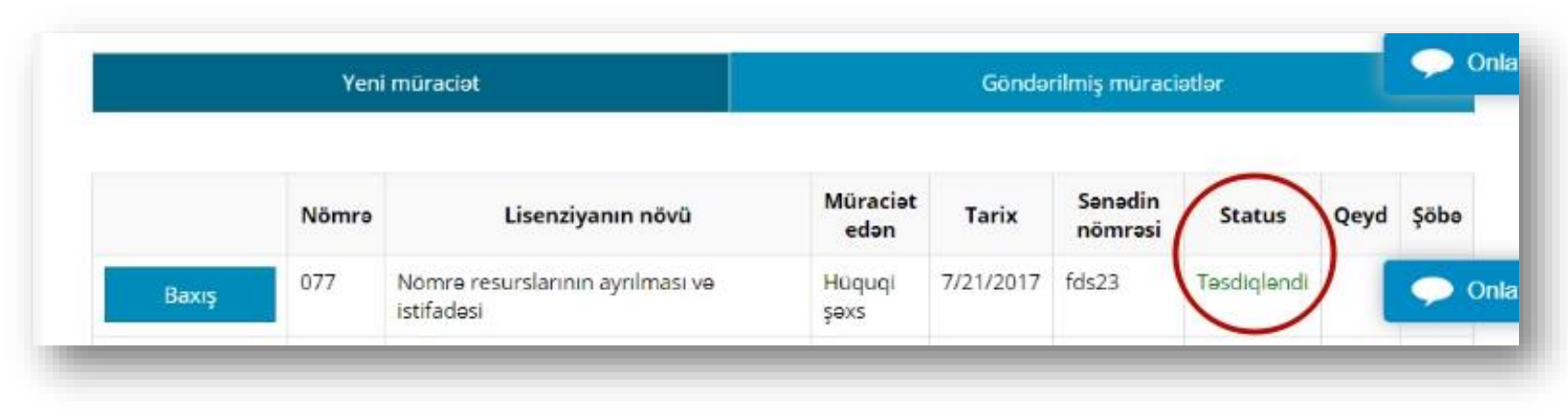

(Şəkil 13)